# Profiel

Als je bent ingelogd, kan je je profiel aanvullen of updaten. 'Mijn profiel' staat onder de mogelijkheden: Mijn gepubliceerde leestips / Leestip toevoegen / Leesplek toevoegen. Vul de vragen in die je wil beantwoorden, laad een foto op en klik onderaan op 'wijzigingen aan profiel bewaren'.

Vragen die je niet invult worden niet getoond op je profiel. Laad je geen profielfoto op, dan verschijnt er een standaard-afbeelding.

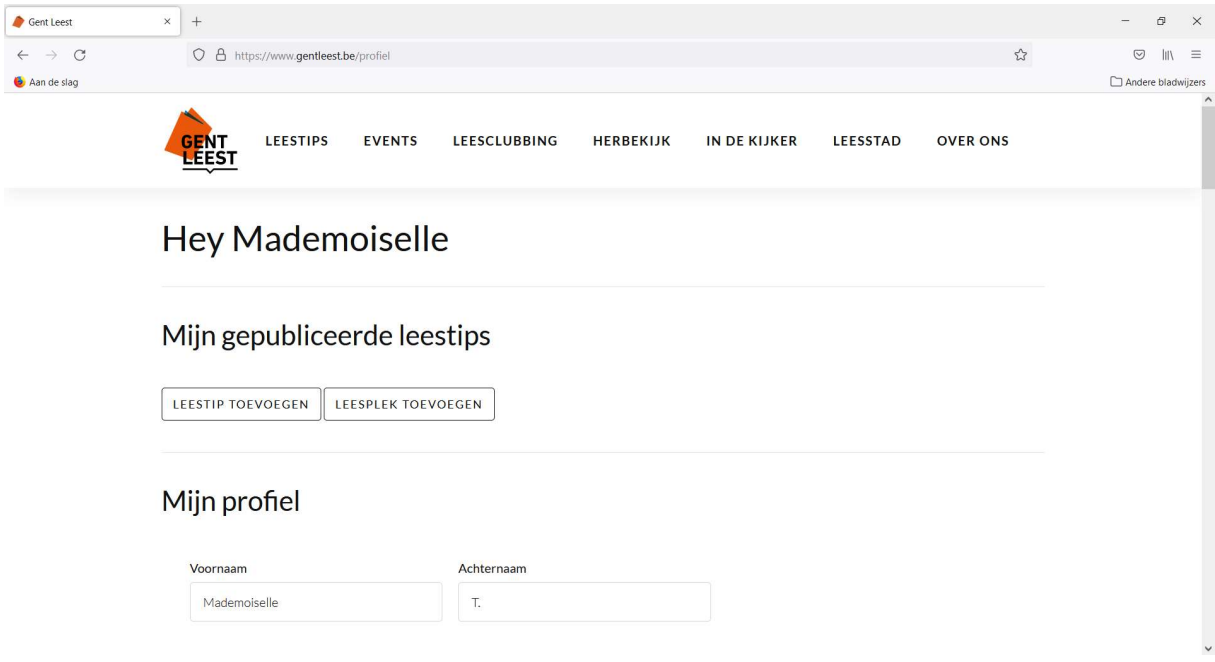

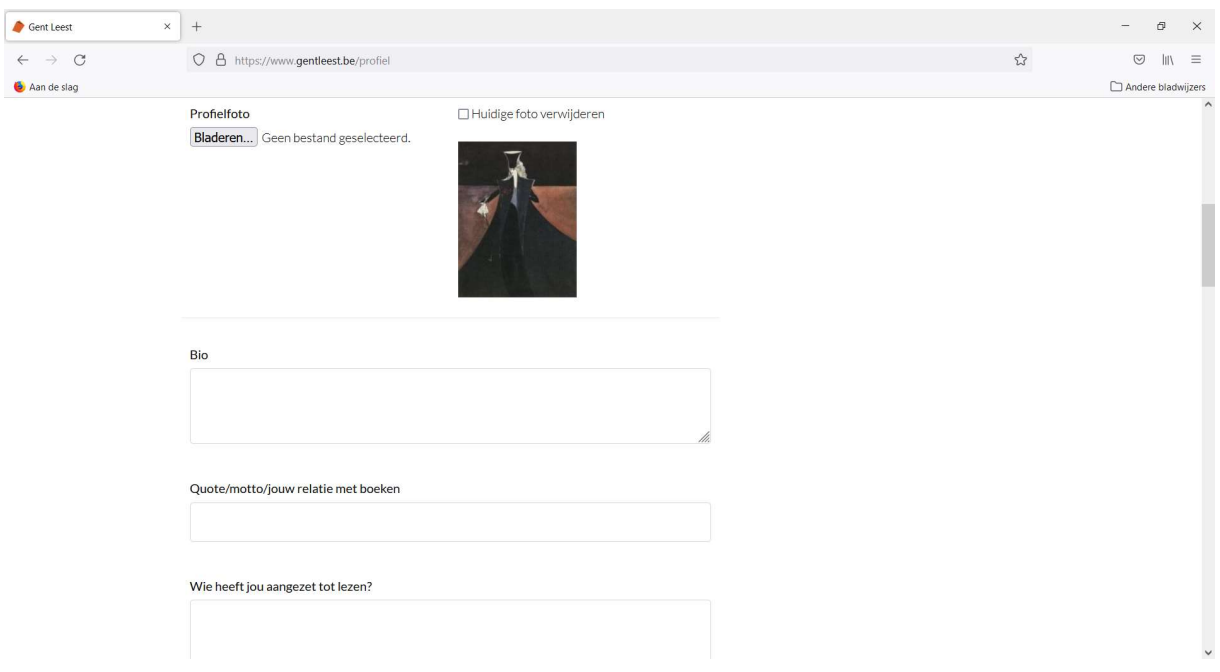

# Profielfoto

Je kan zelf een profielfoto toevoegen.

Op je profiel zie je onderstaande knop. Klik op 'bestand kiezen'.

#### **Profielfoto**

Bestand kiezen Geen bestand gekozen

Dan opent de folder 'afbeeldingen' op je computer of je smartphone. Kies de afbeelding die je wil gebruiken en klik op 'openen'.

Wil je je profielfoto veranderen? Herhaal dan dezelfde stappen.

Laad je geen eigen foto op? Dan wordt onze standaardafbeelding gebruikt.

## Info over jou

Op je profiel staan een heleboel vragen. Deze hoef je niet in te vullen. Enkel vragen waar je op antwoordt verschijnen op je openbare profiel. Het is natuurlijk wel leuk als je wat info over jezelf deelt!

Bij bio kan je wat info over jezelf delen. Dit mag zo kort of lang als je wil.

## Wijzigingen bewaren

Klaar? Druk dan op de oranje knop onderaan de pagina 'wijzigingen aan profiel bewaren'.